# Images EROS -> CDS R. Ansari 16 mai 2023

- Les images EROS avec contenu de type unsigned short ne sont pas conformes à la norme FITS , y compris les images de références après le calage astrométrique (code c)
- Les images de référence (code c) ont en plus été tournées de 90 deg. (échanges des axes X,Y - et l'orientation des axes a été inversée
- Pas d'info astrométrique pour les images courantes d'EROS
- Deux programmes (c++) ont été ajouté dans ErosAnaLC
	- [cbszimg.cc](http://cbszimg.cc) : recopie de l'image FITS avec BSCALE et BZERO, sans rien changer d'autres - A utiliser pour les images de référence (compositées + astrométrie + changement des axes ) - code de traitement **c** - image de sortie avec code de traitement **e**
	- [cacimgfsv.cc](http://cacimgfsv.cc) : propagation calage astrométrique de l'image de référence sur chaque image courante, en utilisant les transfos dans les fichiers de suivi, changement des axes dans le même sens que les images de référence avec astrométrie, écriture conforme à la norme FITS avec BSCALE, BZERO - image de sortie code de traitement **d**
	- Christopher a écrit un code python (checkalign.py) qui vérifie le calage des images courantes avec les étoiles du catalogue GAIA - calage OK <~ 1 arc.sec

### **[cbszimg.cc](http://cbszimg.cc)**

Usage: cbszimg [options] NomImgFits1 [NomImgFits2 NomImgFits3 ...] Options: [-imgp=ImagePath] [-outp=OutPath] [-u2/-i2] [-maxadu=vmax] [-prt=lev] [-version] -imgp=ImagePath : Chemin pour les fichiers images NomImgFitsNN NN=1,2,3.. -outp=OutPath : Chemin pour les images converties / calees Defaut ImagePath=./ OutPath=./ Attention : le nom des images NomImgFitsNN ne doit pas contenir le chemin d'acces Juste le nom d'image EROS2, par exemple lm00713kbc6a3150.fits -u2/-i2 : Ecrire l'image finale au format uint\_2 (-u2) ou int\_2 (-i2) , defaut=-u2 -maxadu=vmax : all values above vmax in the image will be set to vmax (def=32767) maxadu is only useful when -i2 (int\_2 output image) requested -prt=lev : definit le niveau d'impression (0,1,2...) , defaut=0 -version : imprime le numero de version du programme et s'arrete

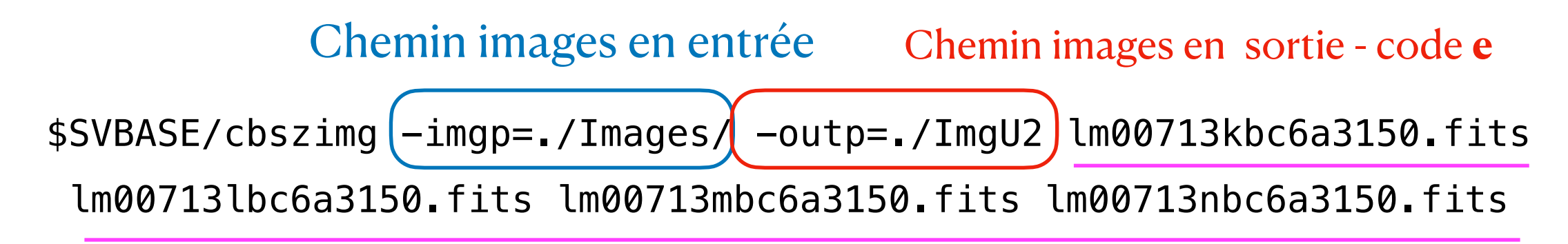

Liste des images à traiter

## **[cacimgfsv.cc](http://cacimgfsv.cc)**

Usage: cacimgfsv [options] NomFichSuivi NomFitsRef4WCS NomImgFits1 [NomImgFits2 NomImgFits3 ...] Options: [-imgp=ImagePath] [-outp=OutPath] [-u2/-i2] [-forcewcs] [-maxadu=vmax] [-prt=lev] [-version] -imgp=ImagePath : Chemin pour les fichiers images NomImgFitsNN NN=1,2,3.. -outp=OutPath : Chemin pour les images converties / calees Defaut ImagePath=./ OutPath=./ Attention : le nom des images NomImgFitsNN ne doit pas contenir le chemin d'acces Juste le nom d'image EROS2, par exemple lm00713tbrak2568.fits -u2/-i2 : Ecrire l'image finale au format uint\_2 (-u2) ou int\_2 (-i2) , defaut=-u2 -forcewcs : Utiliser le calage WCS meme si initialisation transfo PAS OK -maxadu=vmax : all values above vmax in the image will be set to vmax (def=32767) maxadu is only useful when -i2 (int\_2 output image) requested -prt=lev : definit le niveau d'impression (0,1,2...) , defaut=0 -version : imprime le numero de version du programme et s'arrete ------ Options de debug: -cktrc/-cktrca : Appel a CheckTransfoComputation() pour verification ImgCoordTransform::ComputeTransform() (pour debug/verification -cktrca calcul position reference avec moyenne, sinon, 1er point) -cktrsv : appel a CheckTransfoSuivi() pour verification transfo lu depuis suivi \$SVBASE/cacimgfsv -forcewcs  $(-imgp=./Images)/(-outp=./ImgU2)$ lm00713kbp5\_all.sv Images/lm00713kbc6a3150.fits lm00713tbr7b1160.fits lm00713tbr8a1868.fits lm00713tbr8a2730.fits lm00713tbr8a1069.fits lm00713tbr8a2033.fits Chemin images en entrée Chemin images en sortie - code **d** Fichier de suivi Image de référence Même quart pour suivi et image de ref Liste des images courante à traiter

#### **Header FITS images d , e**

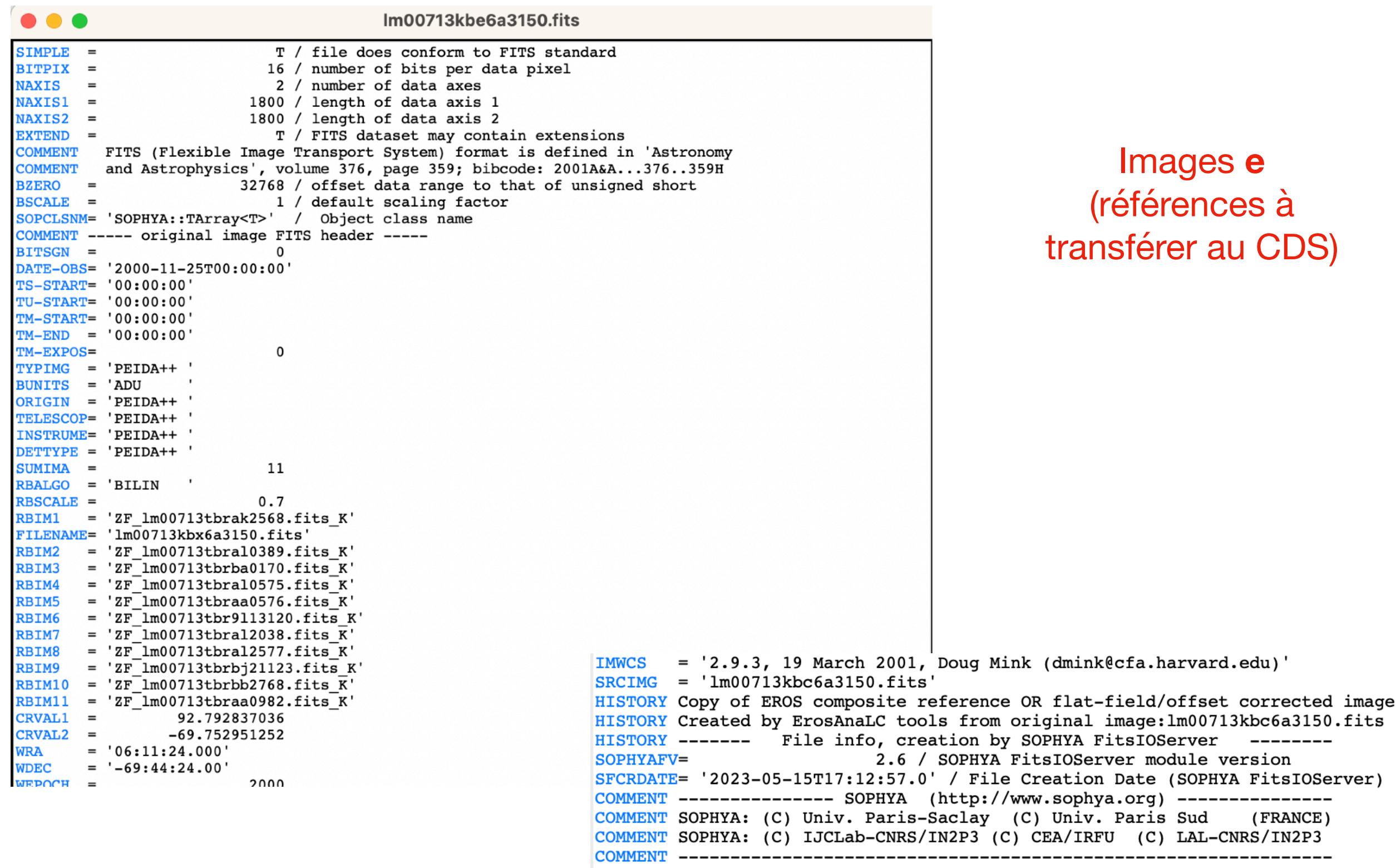

#### **Header FITS images d , e**

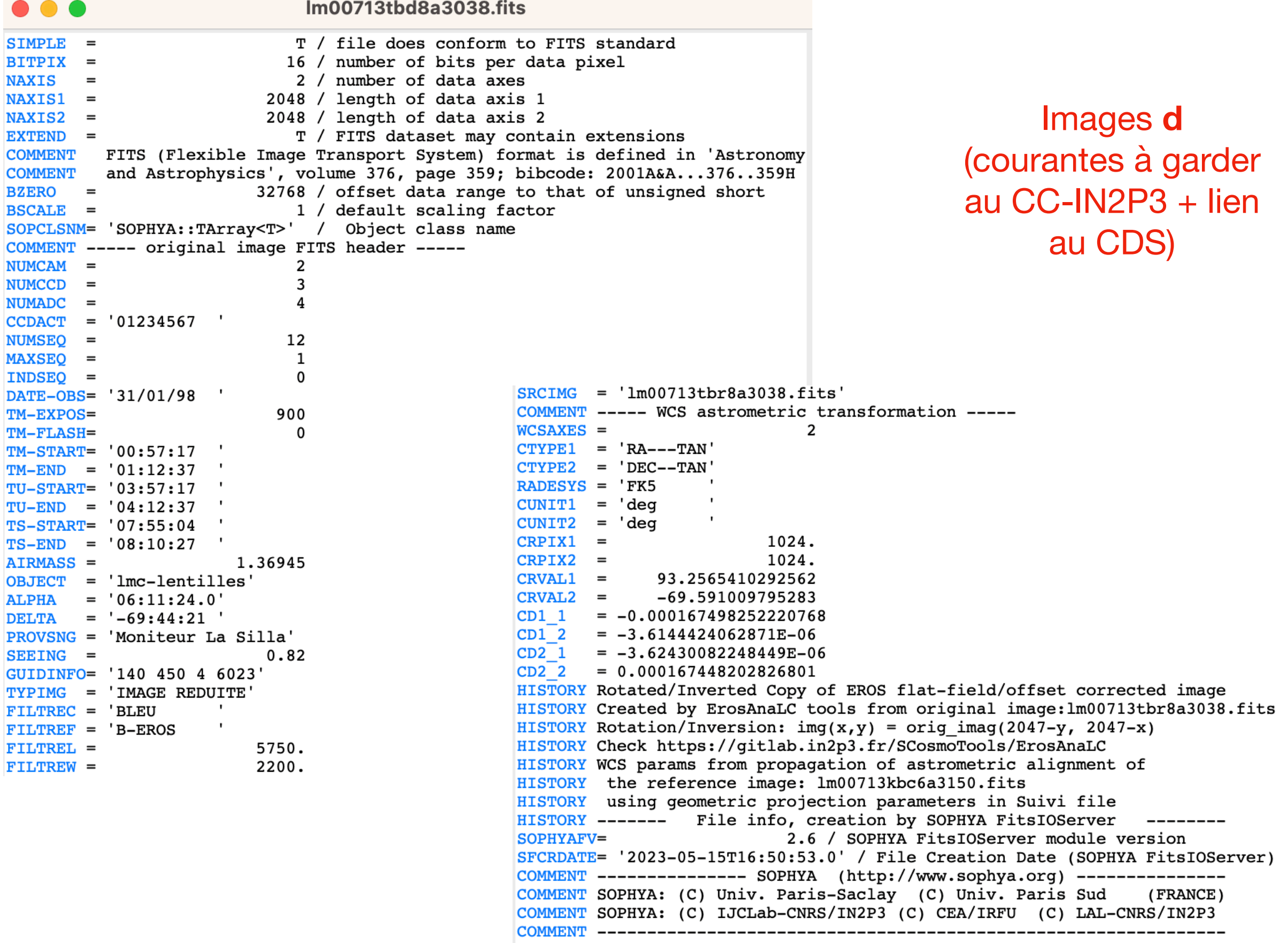

IJ Ľ

# Reste à faire

- Ecrire un script pour automatiser la production des images mise au norme fits par [cbszimg.cc](http://cbszimg.cc) et [cacimgfsv.cc](http://cacimgfsv.cc) (JNA ?)
- Les images courantes code d restent au CC, avec un lien mis dans le catalogue des images transmis au CDS
- Les images de référence code e sont transférées au CDS, avec les fichiers ASCII
- Il faut remplir le document en ligne le Data Management Plan voir lien ci-dessous
- Faire une mini-prod pour envoyer un nouveau lot de données au CDS
- Faire une réunion avec le CDS et CC-IN2P3